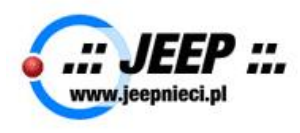

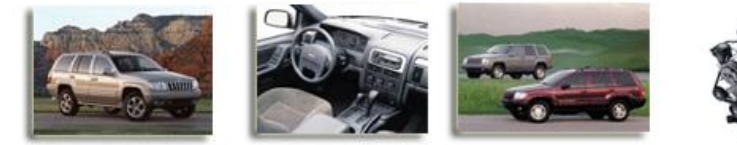

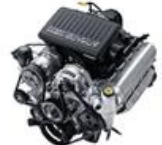

# **:: WK2 (2011 – 2013) :: programowanie kluczyka**

## **Potrzebne narzędzia:**

- oprogramowanie Appcar-DiagFCA
- "kostka" OBD II (w moim wypadku na bluetooth)

## **Czas pracy:** ok 10-15 min

Do zaprogramowania kluczyka użyłem zakupiony program [Appcar-DiagFCA](https://appcar-diagfca.com/pl/) jednak w wersji 1.5.1.1 jaką zainstalowałem na samym początku nie działały wszystkie funkcje (m.in. programowanie kluczyka) w związku z czym zainstalowałem wersje 1.6.0.9 BETA.

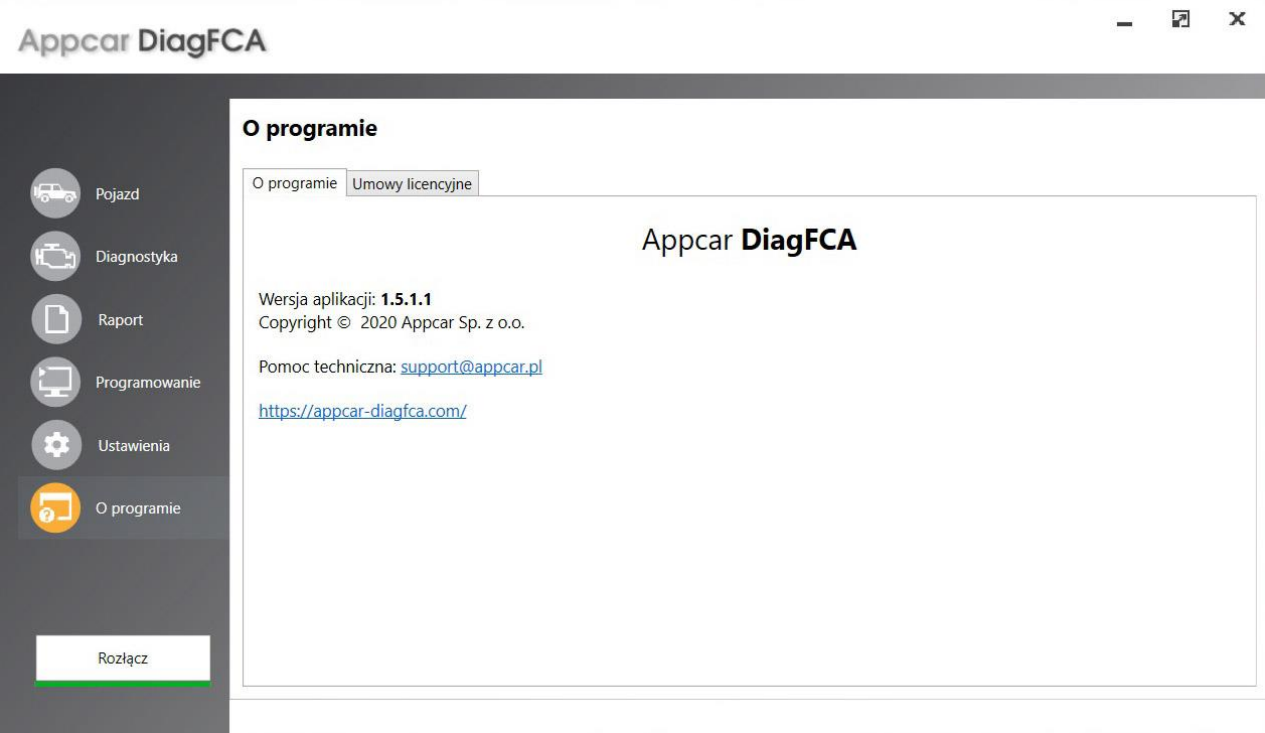

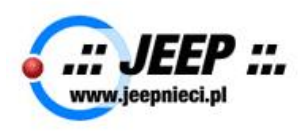

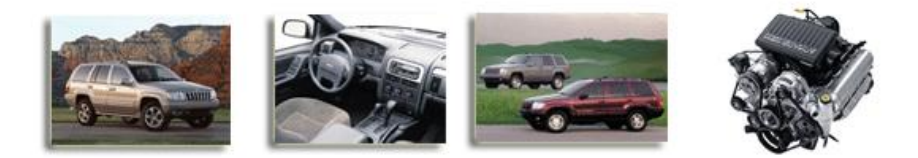

 $\overline{1}$ 

- www.JEEPnieci.pl SQUAD -

Procedura programowania jest opisana na stronie Appcar-DiagFCA pod tym [linkiem](https://appcar-diagfca.com/pl/zrob-to-sam/programowanie-kluczykow/jeep-grand-cherokee-wk-2008-2009-2010/%22%3e) , jednak postanowiłem podzielić się swoimi uwagami. Aby zaprogramować kluczyk w pierwszej kolejności trzeba posiada numer PIN pojazdu.

Oprogramowanie Appcar-DiagFCA jest w stanie podać numer PIN modeli Grand Cherokee z lat 2011-2013. Po lifcie jest to utrudnione, ponieważ software samochodu uzyskał "firewalla" i trzeba uzyskać pomoc ASO lub osób które mają możliwości ustalić numer PIN.

1. do stacyjki wkładamy nowy kluczyk i przekręcamy do pozycji **RUN**. Na wyświetlaczy może pojawić się komunikat "*Key Not Programmed*"

nawiązujemy połączenie z samochodem

przechodzimy do opcji w menu programu: Diagnostyka >>> WCM >>> Procedury

wybieramy funkcję "Odczyt kodu PIN"

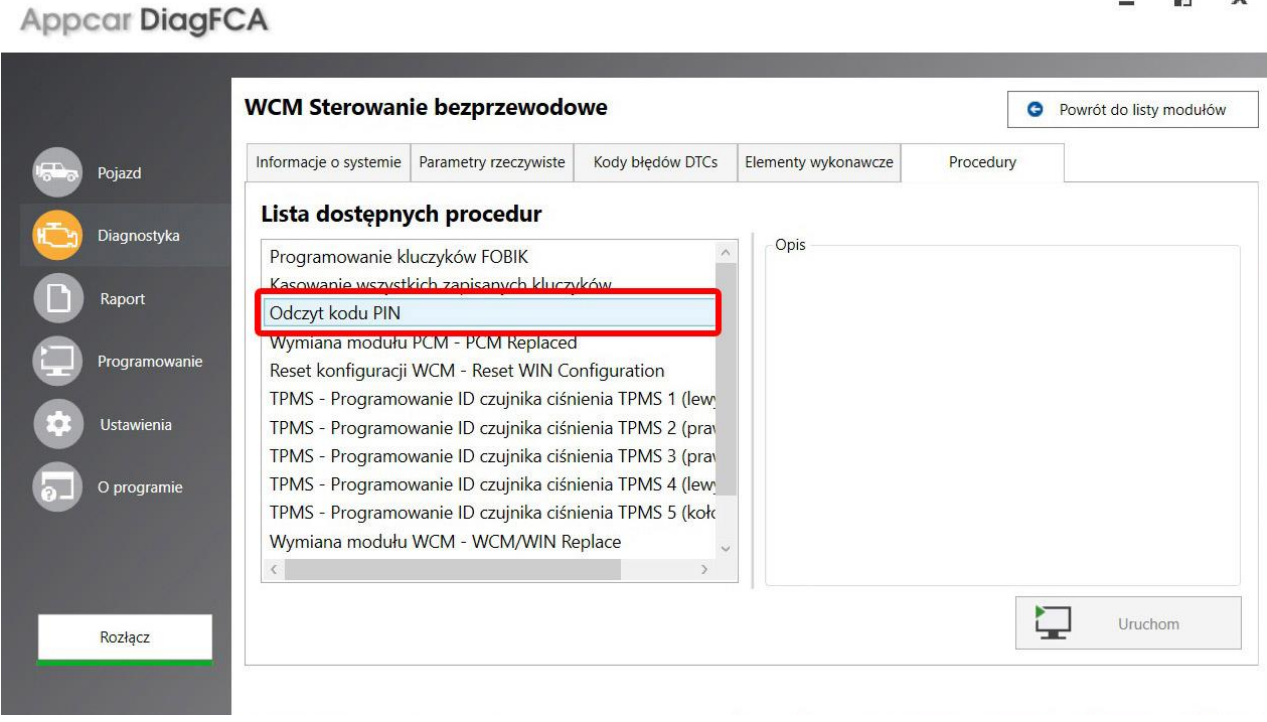

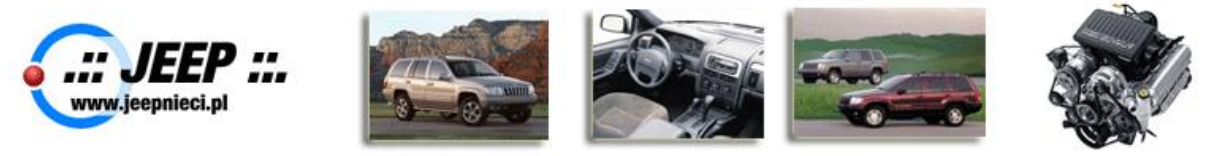

w moim przypadku odczyt kodu PIN nastąpił natychmiast. Jest to cztero-cyfrowy numer (np. 1234)

### а  $\mathsf{x}$ **Appcar DiagFCA WCM Sterowanie bezprzewodowe O** Powrót do listy modułów Informacje o systemie Parametry rzeczywiste Kody błędów DTCs Elementy wykonawcze Procedury Pojazd Odczyt kodu PIN Diagnostyka Odczytany kod PIN wypisany został w poniższej tabeli. Rapor Programov Nazwa Wartość Kod PIN  $\sim$ O progran X Þ Anului Dalej Rozłącz

Kolejny krok to uruchomienie opcji "Programowanie kluczyków FOBIK"

#### **Appcar DiagFCA WCM Sterowanie bezprzewodowe O** Powrót do listy modułów Informacje o systemie | Parametry rzeczywiste Kody błędów DTCs Elementy wykonawcze Procedury Pojazd Lista dostępnych procedur Diagnostyka Opis Programowanie kluczyków FOBIK Programowanie kluczyków FOBIK Kasowanie wszystkich zapisanych kluczyków Raport Ta funkcja pozwala zaprogramować nowy kluczyk zapłonu lub Odczyt kodu PIN ponownie zaprogramować wcześniej zaprogramowany w tym Wymiana modułu PCM - PCM Replaced pojeździe kluczyk.<br>W stacyjce powinien znajdować się kluczyk, który będzie Programo Reset konfiguracji WCM - Reset WIN Configuration programowany. Zapłon powinien być w położeniu RUN. TPMS - Programowanie ID czujnika ciśnienia TPMS 1 (lew **Ustawieni** TPMS - Programowanie ID czujnika ciśnienia TPMS 2 (prav TPMS - Programowanie ID czujnika ciśnienia TPMS 3 (prav TPMS - Programowanie ID czujnika ciśnienia TPMS 4 (lew O programi TPMS - Programowanie ID czujnika ciśnienia TPMS 5 (koło Wymiana modułu WCM - WCM/WIN Replace  $\langle \cdot |$ Þ Uruchom Rozłącz

5

 $\mathbf{x}$ 

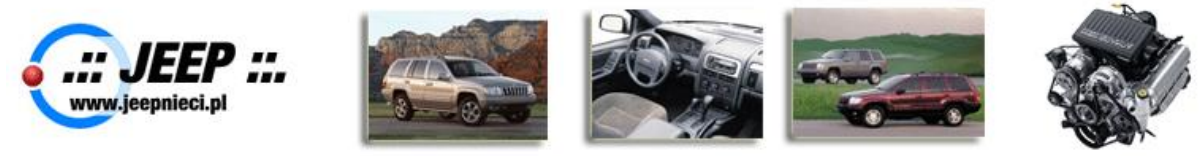

W pierwszej kolejności wyświetli się aktualna ilość zaprogramowanych kluczyków (maksymalna ilość to 8).

Po uruchomieniu procedury wpisujemy nr PIN, po czym ukazuje się komunikat "Procedura w toku..."

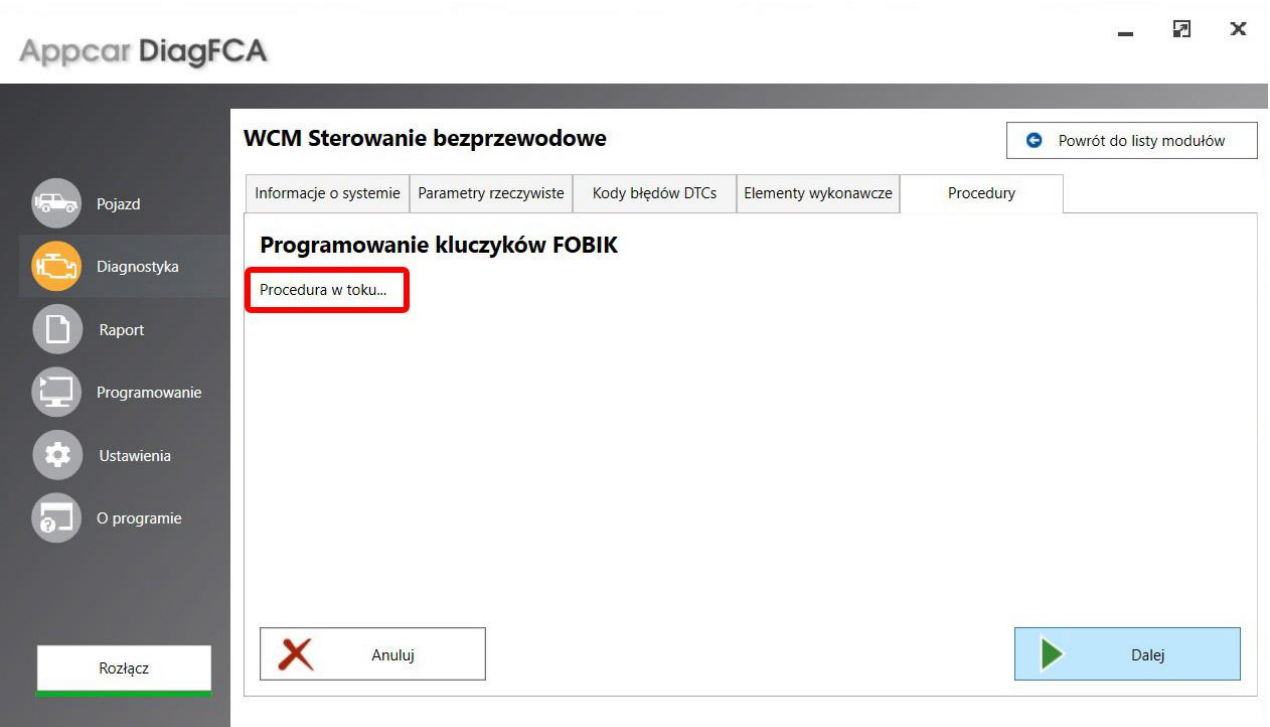

W moim wypadku trwało to zaledwie 2-3 sekundy. Na wyświetlaczu powinien ukazać się komunikat "*programming active*". Po zakończeniu procedury zostanie wyświetlona liczba aktualnie zaprogramowanych kluczyków (+1 niż pierwotnie).

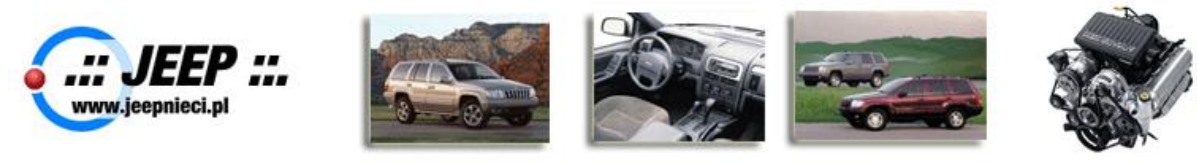

### $\overline{\mathcal{E}}$  $\pmb{\times}$ **Appcar DiagFCA WCM Sterowanie bezprzewodowe O** Powrót do listy modułów Informacje o systemie Parametry rzeczywiste Kody błędów DTCs Elementy wykonawcze Procedury Pojazd Programowanie kluczyków FOBIK Diagnostyka Programowanie kluczyka przebiegło pomyślnie. Wyłącz zapłon na 45s. przed kolejnym uruchomieniem pojazdu. Raport Uwaga! Po zaprogramowaniu wszystkich kluczyków, może być konieczne wykonanie procedury ELV Replaced lub ESCL Replaced jeśli pojazd jest wyposażony w ELV/ESCL oraz procedury PEM Replace jeśli pojazd jest wyposażony w system Keyless Go i moduł PEM (Passive Entry). Programo Wartość Nazwa Ustawienia Liczba obecnie zaprogramowanych kluczyków  $\overline{\mathcal{M}}$ O programie × Þ Dalej Anuluj Rozłącz

Materiał opracował: goliacik

I po kłopocie **o**